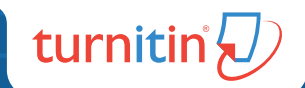

# D feedback studio Gúía rápida para instructor

## Guía rápida para instructor

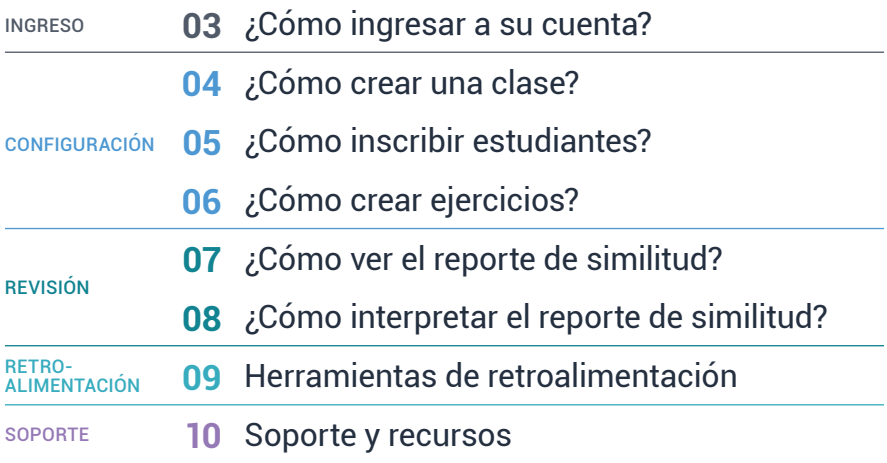

INGRESAR

 $\sqrt{D}$  feedback studio<sup>®</sup>

## ¿Cómo ingresar a su cuenta?

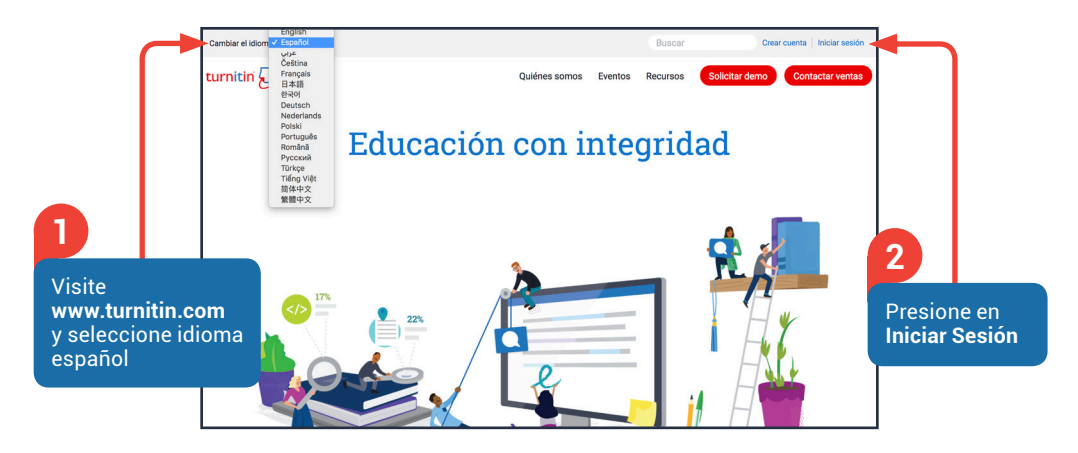

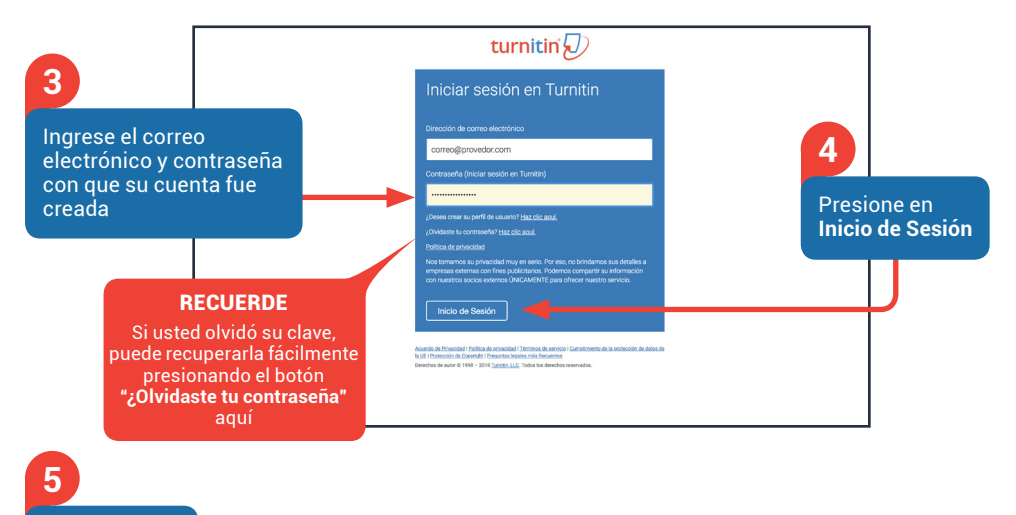

¡Bienvenido a su cuenta de turnitin $\bigcirc$ Instructor! - -Turnitin A  $+ \lambda$ a co

## ¿Cómo crear una clase?

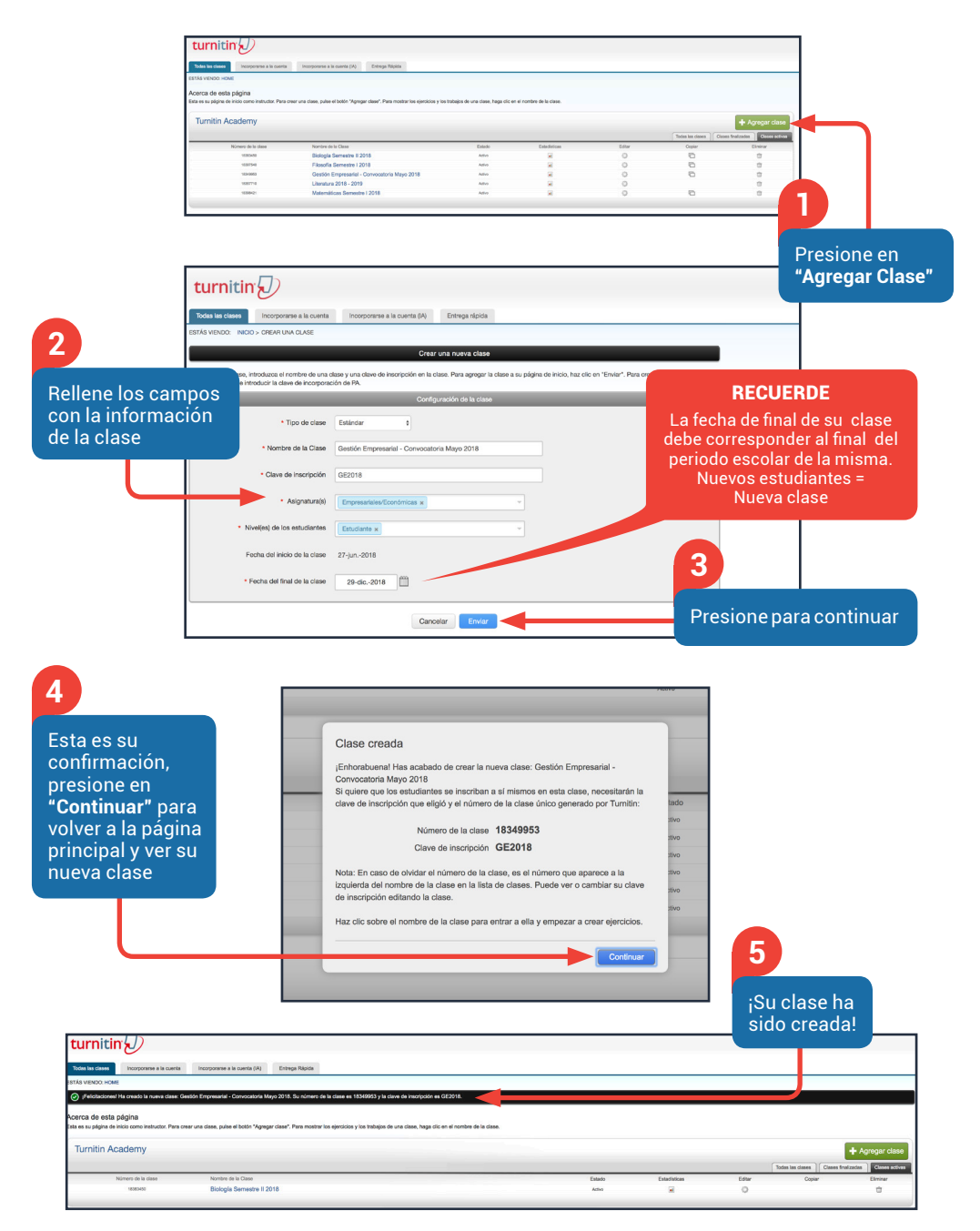

 $\overline{\mathcal{D}}$  feedback studio

## ¿Cómo inscribir estudiantes?

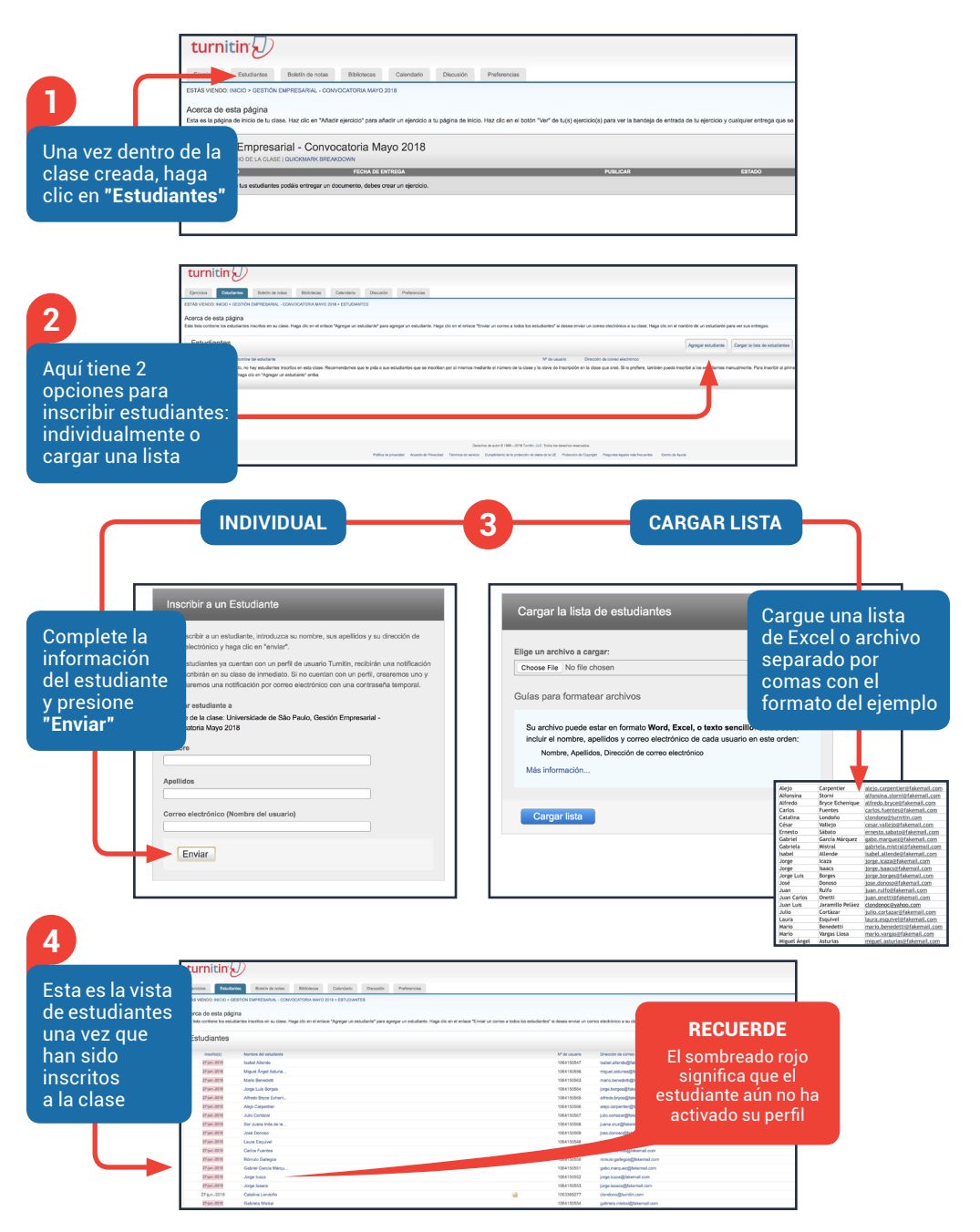

**ON** tregar trabajos a: O ss de búsqueda: ●<br>sito de trabajos de er 2 Páginas de internet actuales y archiv **82** Periódicos, revistas y publicaciones

## ¿Cómo crear ejercicios?

**1** turnitin $\sqrt{2}$ Dentro de la esa de esta página<br>es apapra de inos de tudas. Haz dicen "Af clase, presione Gestión Empresarial - Convocatoria Mayo 2018 + Agregar un ejercicio en **"Agregar un Ejercicio"** Para crear un ejercicio, introduzca un título y verifique Fecha de início O las fechas del ejercicio. La **fecha** 

**de inicio** es a partir de cuándo los estudiantes pueden enviar sus ejercicios, la **fecha límite** determina hasta cuándo el envío se considera "a tiempo" y la **fecha de publicación** es para que los estudiantes sepan cuándo pueden revisar su calificación y retroalimentación

## **4**

**2**

Estas opciones le permiten entre otras cosas, hacer exclusiones del reporte de similitud como citas, bibliografía y fuentes pequeñas. Tenga en cuenta que estas opciones también pueden ser habilitadas o deshabilitadas directamente en el reporte usando filtros

 $\begin{tabular}{|c|c|c|c|} \hline & $27$-jun. -2018 & $\quad$ & $\quad$ & $\quad$ \\ \hline \hline $a$ 1as & $\quad$ & $\quad$ & $\quad$ & $\quad$ & $\quad$ & $\quad$ & $\quad$ & $\quad$ \\ \hline \end{tabular}$ o ach **Fecha limite O**<br>  $\underbrace{04 \text{ } \cancel{y1.2018}}$ <br>
a las  $\underbrace{(\text{m } 1)}$  :  $\underbrace{(\text{m } 1)}$   $\underbrace{(\text{m } 1)}$ **3** tir solo los tipos de archivo para<br>ales Turnitin pueda comprobar l<br>ud Fecha de publicación  $\overline{0}$ <br> $\overline{06\text{-}$ jul.-2018 Para revisar o cambiar las opciones avanzadas de configuración vaya a **"Configuración opcional"** nitir la entrega de documentos después de la fecha límite? O  $\frac{6}{10}$ Reporte de Similitud rar Reportes de Similitud para entregas? O  $\ddot{\bullet}$ s as de los estudiantes <sup>(</sup>)<br>es hasta la fecha límite de entrega) \$ Exclude: réfico del Índice de Similitud en todos los trebajos de este eje  $\sum_{n=1}^{\infty}$ Excluir material citado del Indice de Similitud en todos los trabajos de este ejercicio. Si<br>ON<sub>3</sub> ¿Desea excluir las fuentes pequeñas? O SI<br>ON<sub>2</sub>  $\frac{\partial^{\mathbf{p}_{0}}}{\partial \mathbf{s}}$ incidencias Traducidas? (Beta) <sup>O</sup><br>se os originos on Coincidencias fradus **RECUERDE**  $rac{OS}{OS}$ 

Turnitin archiva documentos estudiantiles por defecto sólo para efectos de comparación de textos y para evitar colusión. Usted tiene la opción de no enviar documentos al depósito de Turnitin aquí

**5**

Finalmente pulse **"Enviar"** para guardar el nuevo ejercicio. Una vez guardado, volverá a la página inicial de la clase donde verá su nuevo ejercicio

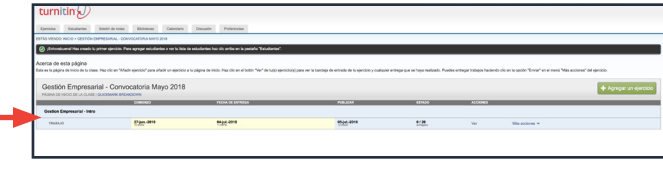

 $\zeta = 2 \det 4 \times$ 

Ń  $\circ$  $\frac{1}{2}$ िख la.  $\frac{2}{\pi}$ 

 $\overline{\bullet}$ 

ē

 $\overline{\circ}$ 

 $17/20$ 

**1**

## ¿Cómo ver el reporte de similitud?

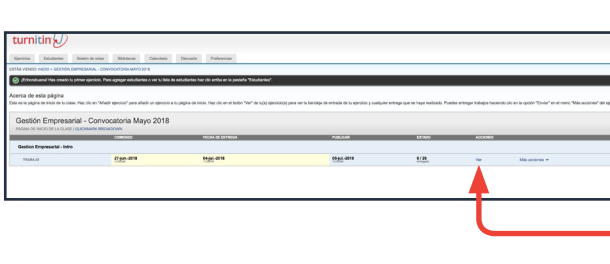

cos Datudentes Boletin de rotes Diffetiones Colendario Directorio Pre C (Enhorabusnal Has creado tu primer sjercicio. Para agregar estudiantes o ver tu lista de estudiantes haz clic amba

La entrega típica que se hace para un ejercicio de Turnitin genera un **reporte de similitud**. Este informe es el resultado de una comparación entre el texto de la entrega y las bases de datos de Turnitin. Todo texto coincidente que se detecte aparecerá detallado en el Reporte de similitud que está disponible en la bandeja de entrada de ejercicios. Pulse **"Ver"** para ir a la bandeja de entrada

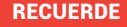

Estos índices no reflejan la evaluación que Turnitin hace respecto de si un trabajo fue plagiado o no. El porcentaje solo representa la cantidad de texto coincidente o similar que se detectó. La decisión de considerar que un trabajo contiene plagio debe tomarse únicamente después de una revisión minuciosa, de acuerdo con los estándares de la clase y la institución donde se entregó el trabajo

El reporte de similitud típicamente toma hasta 10 minutos en generarse luego de que el estudiante hace la entrega. Varía de acuerdo al tamaño del trabajo. Si el reporte de similitud aún no ha sido generado, no se mostrará un porcentaje

لِ<br>turnitin

erca de esta página rcicio 05102018 **DEJA DE E Colonnay Archives** 

**2**

### Metodología de la investigación

Pablo Picasso | tjeroisi 05122018\_SisAP

rocesos educativos donde se requiere con más apremio que su presencia [de la n] atraviese cada espacio (...) y se convierta en una experiencia significativa, en e vida, en una cultura de la investigación en la que todos y todas es/as e investigados/as participemos y seamos creadores de mundos posibles" .<br>ción puede tener tres enfoques: cuantitativo, cualitativo y mixto. Del enfoque de ión depende el proceso que debe seguirse porque, esencialmente, la cualitativa es secuencial y la cualitativa es iterativa. Los tres tipos de se reconocen como legítimos en la investigación formativa y los estudiantes

deberían estar expuestos a todos ellos para promover una formación pluralista. so que se requiere, independiente de la naturaleza de la investigación es definir nvestigación relevante y pertiner<mark>z</mark>e, para lo cual es indispensable hacer una tiva de fuentes de información. "La revisión de la literatura consiste en buscar, y consultar la bibliografía que pueda ser útil para el estudio

nido el tema, se deberá definir un problema de investigación<mark>si</mark>ustificarlo y objetivos que se requieren para resolverlo. La identificación del problema es una más importantes dentro del proceso de investigación. Para la justificación del se en cuenta criterio: como la pertinen a, relevancia cial, utilidad

Para ver un reporte de similitud, haga clic en el índice o la barra de color en la columna **"Similitud"**

**3**

## D feedback studio REVISAR

## ¿Cómo interpretar el reporte de similitud?

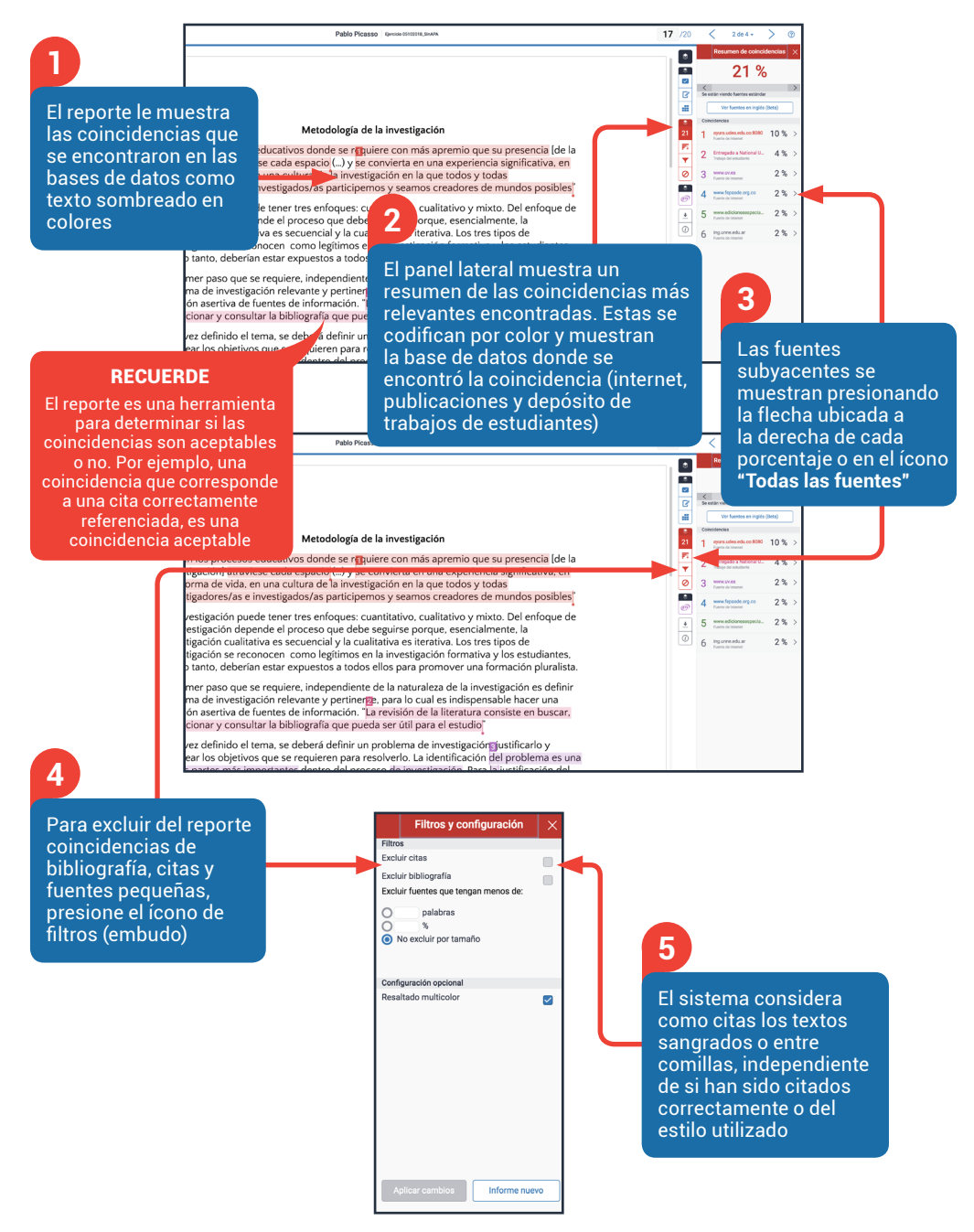

### D feedback studio

## Herramientas de Retroalimentación

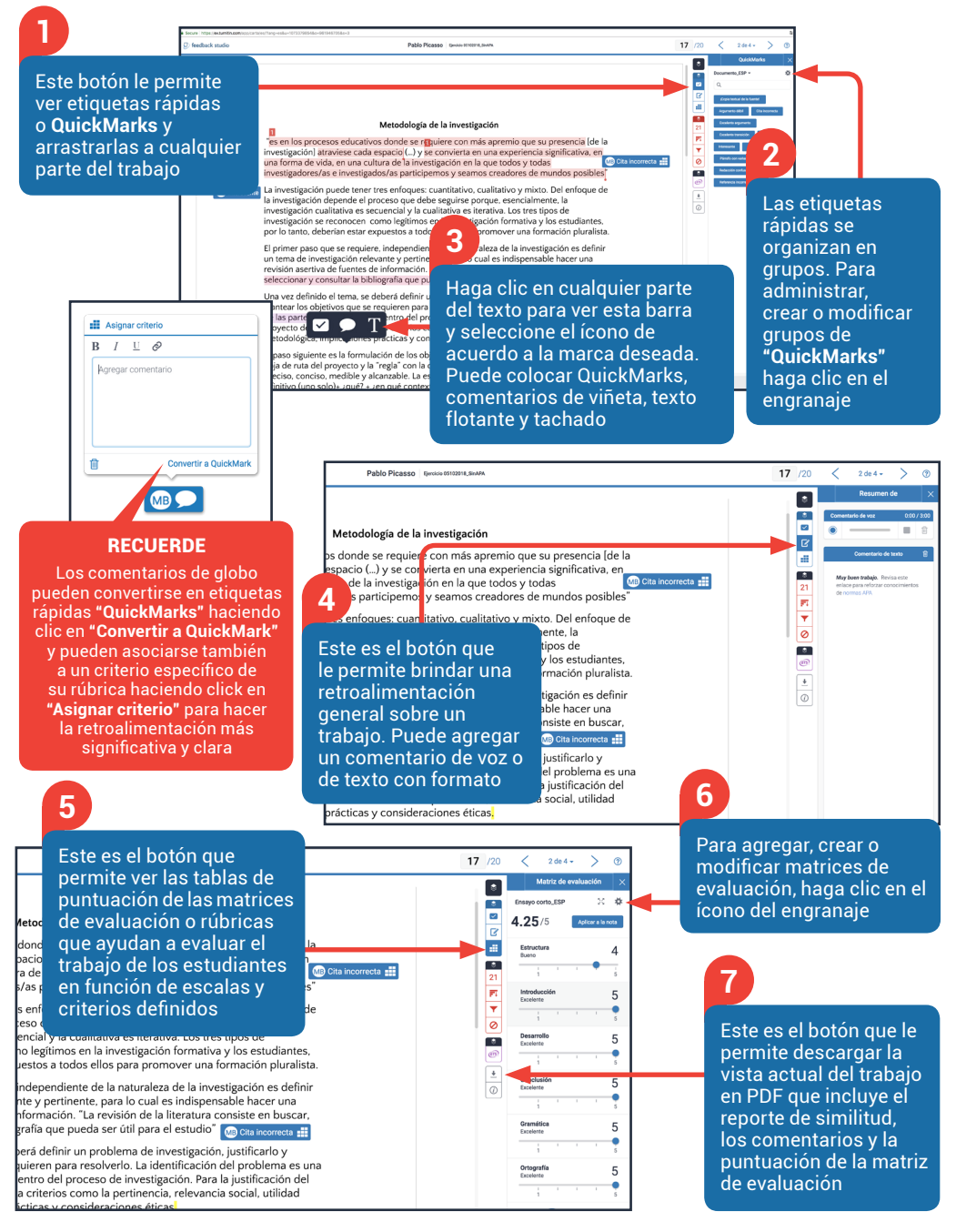

## Soporte y recursos

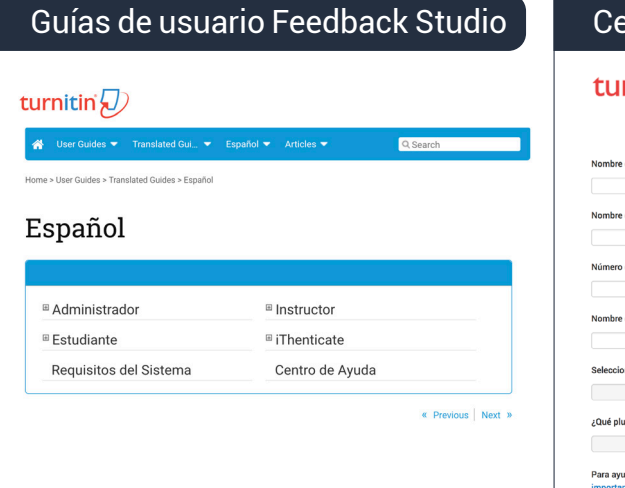

### entro de Ayuda

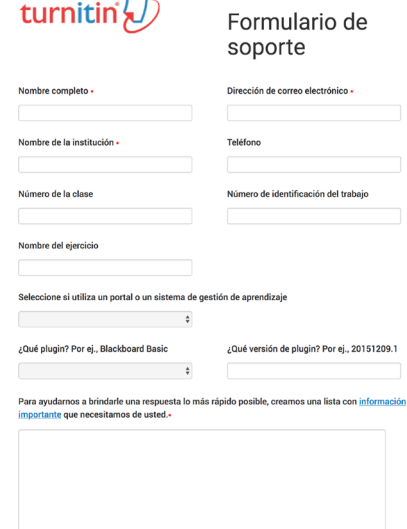

## Canal de Youtube Turnitin • Español

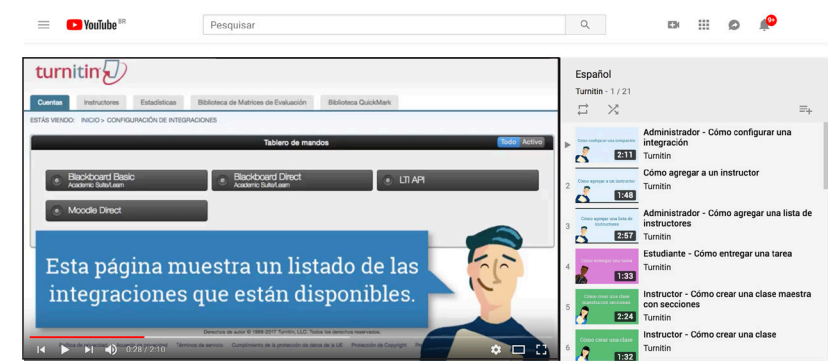

Para dudas técnicas por favor contacte a soporte técnico a tiisupport@turnitin.com

Para dudas sobre capacitación e implementación por favor contacte al equipo de Éxito Académico a cs-latam@turnitin.com

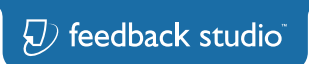

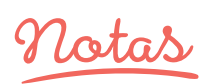

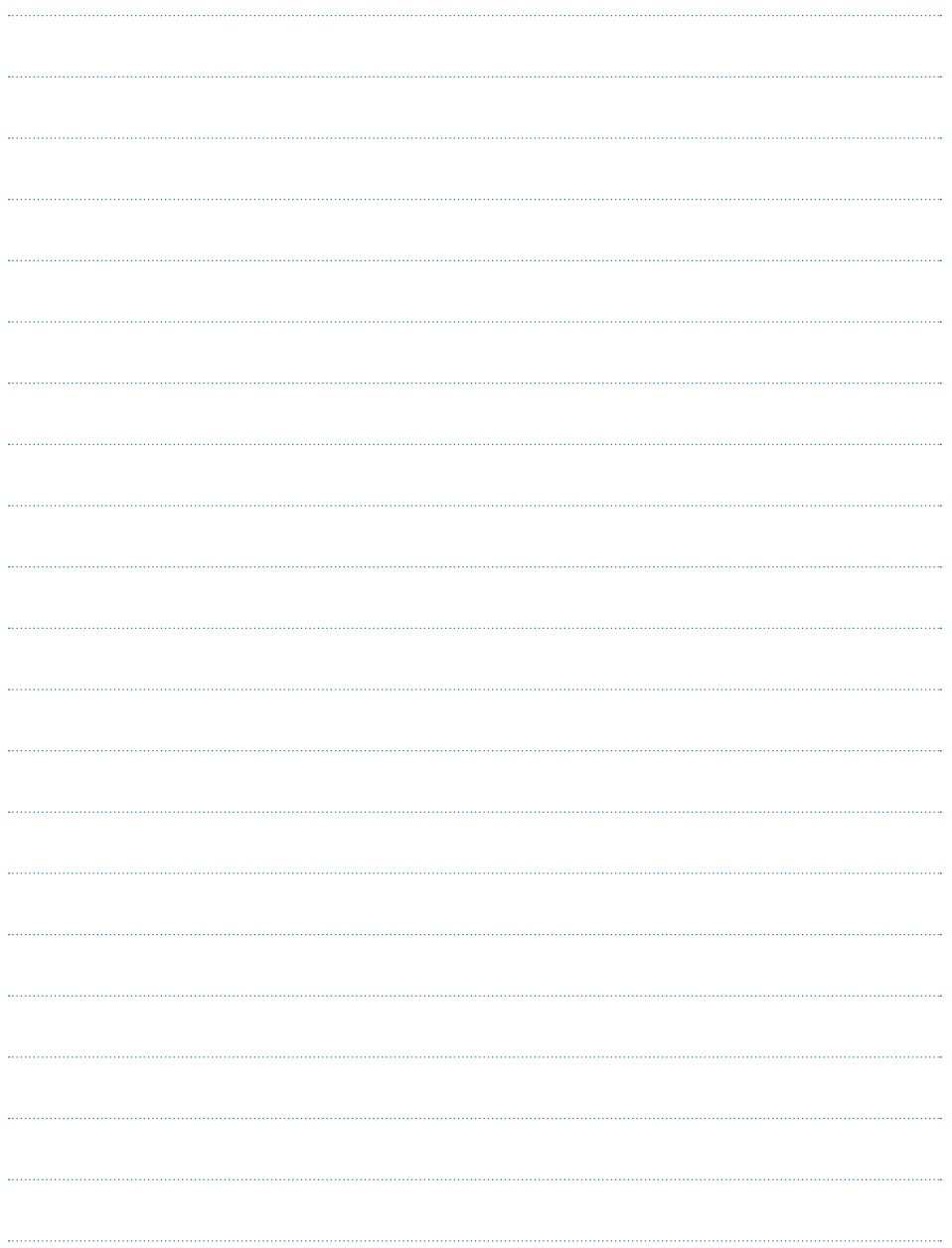

## turnitin $\overline{\bigcup}$

**www.turnitin.com/es latam@turnitin.com** 

www.turnitin.com | ©2018 Turnitin, LLC. Todos los derechos reservados.